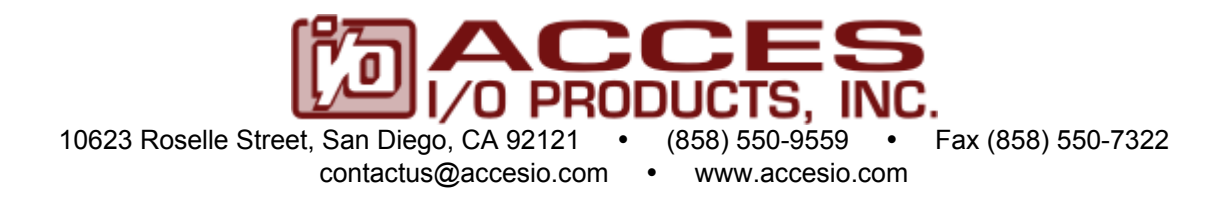

## **MODEL 104-QUAD-8 MODEL 104-QUAD-4**

# **EIGHT AND FOUR CHANNEL QUADRATURE INPUT PC/104 BOARDS**

## **USER MANUAL**

File: M104-QUAD-8.B10a

### **Notice**

The information in this document is provided for reference only. ACCES does not assume any liability arising out of the application or use of the information or products described herein. This document may contain or reference information and products protected by copyrights or patents and does not convey any license under the patent rights of ACCES, nor the rights of others.

IBM PC, PC/XT, and PC/AT are registered trademarks of the International Business Machines Corporation.

Printed in USA. Copyright 2002, 2005 by ACCES I/O Products, Inc. 10623 Roselle Street, San Diego, CA 92121. All rights reserved.

### **WARNING!!**

**ALWAYS CONNECT AND DISCONNECT YOUR FIELD CABLING WITH THE COMPUTER POWER OFF. ALWAYS TURN COMPUTER POWER OFF BEFORE INSTALLING A BOARD. CONNECTING AND DISCONNECTING CABLES, OR INSTALLING BOARDS INTO A SYSTEM WITH THE COMPUTER OR FIELD POWER ON MAY CAUSE DAMAGE TO THE I/O BOARD AND WILL VOID ALL WARRANTIES, IMPLIED OR EXPRESSED.**

#### **Warranty**

Prior to shipment, ACCES equipment is thoroughly inspected and tested to applicable specifications. However, should equipment failure occur, ACCES assures its customers that prompt service and support will be available. All equipment originally manufactured by ACCES which is found to be defective will be repaired or replaced subject to the following considerations.

#### **Terms and Conditions**

If a unit is suspected of failure, contact ACCES' Customer Service department. Be prepared to give the unit model number, serial number, and a description of the failure symptom(s). We may suggest some simple tests to confirm the failure. We will assign a Return Material Authorization (RMA) number which must appear on the outer label of the return package. All units/components should be properly packed for handling and returned with freight prepaid to the ACCES designated Service Center, and will be returned to the customer's/user's site freight prepaid and invoiced.

#### **Coverage**

First Three Years: Returned unit/part will be repaired and/or replaced at ACCES option with no charge for labor or parts not excluded by warranty. Warranty commences with equipment shipment.

Following Years: Throughout your equipment's lifetime, ACCES stands ready to provide on-site or in-plant service at reasonable rates similar to those of other manufacturers in the industry.

#### **Equipment Not Manufactured by ACCES**

Equipment provided but not manufactured by ACCES is warranted and will be repaired according to the terms and conditions of the respective equipment manufacturer's warranty.

#### **General**

Under this Warranty, liability of ACCES is limited to replacing, repairing or issuing credit (at ACCES discretion) for any products which are proved to be defective during the warranty period. In no case is ACCES liable for consequential or special damage arriving from use or misuse of our product. The customer is responsible for all charges caused by modifications or additions to ACCES equipment not approved in writing by ACCES or, if in ACCES opinion the equipment has been subjected to abnormal use. "Abnormal use" for purposes of this warranty is defined as any use to which the equipment is exposed other than that use specified or intended as evidenced by purchase or sales representation. Other than the above, no other warranty, expressed or implied, shall apply to any and all such equipment furnished or sold by ACCES.

## **TABLE OF CONTENTS**

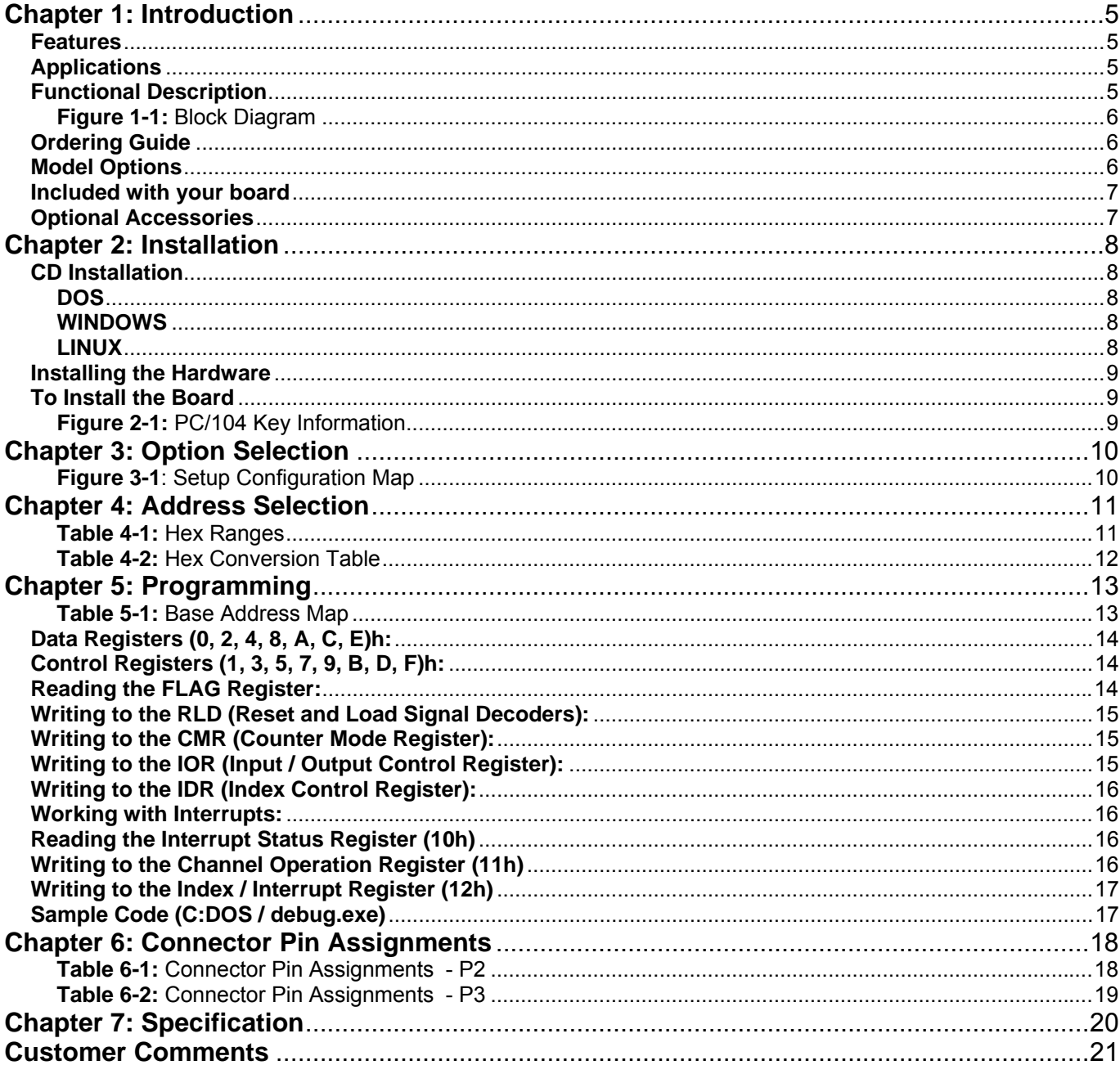

### **Chapter 1: Introduction**

### **Features**

- Up to eight quadrature encoders may be connected
- Input conditioning per channel allows a variety of encoder types to be used
- Interrupt for an encoder index is program enabled per channel
- Outputs to computer can include count, direction of movement
- 24 bit counters for each input channel
- +5V supply available to the user

#### **Applications**

- Automatic Test Systems
- Laboratory Automation
- Robotics
- Machine Control
- Security Systems
- Energy Management

### **Functional Description**

The card is a general purpose Quadrature Encoder Counter/Interface board. It is provided in the popular PC/104 format and conditions and monitors the outputs of 8 encoders.

Available functions include anything that can be programmed into the versatile LSI/CSI LS7266R1 integrated circuit. Core functions handled by the LS7266R1 includes direction and total count. By performing these functions on-board, it frees the computer for higher level applications.

The ability to provide an interrupt for the index frees the computer from the necessity of constantly reading the position of an encoder.

Interrupts are directed to levels #2 through #7, #10 through #12, and #15 by jumper installation.

The card is designed for industrial applications. Each input line is buffered and capable of accepting inputs up to 6 volts. A +5 Volt source is available to provide power for many encoder types.

The conditioned inputs are connected to associated LSI/CSI LS7266R1 integrated circuits. These circuits are the heart of the card's operation. We strongly recommend reviewing the manufacturer's data sheet for detailed information.

The card occupies 32 bytes of I/O address space. The base address is selectable via jumpers anywhere within the range of 100-3E0 hex. An illustrated setup program is provided with the card. Interactive displays show locations and proper settings of jumpers to set up board address and interrupt levels.

### **SPECIAL NOTE FOR PROGRAMMERS:**

The language not recommended for programming interrupt service routines is any version of Visual BASIC. The recommended programming languages for IRQ based applications are Delphi and C++ Builder.

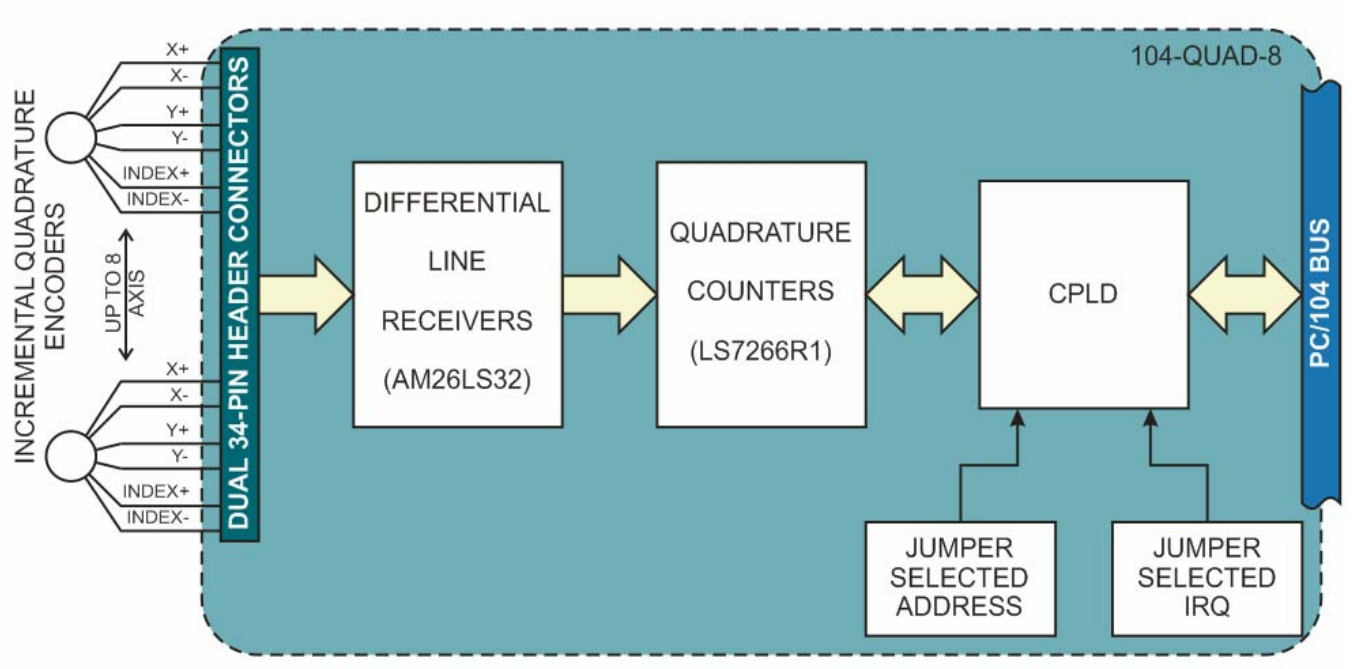

**Figure 1-1:** Block Diagram

### **Ordering Guide**

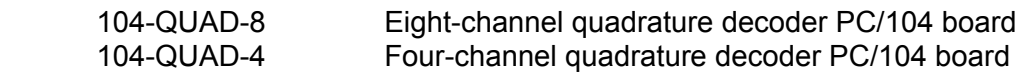

### **Model Options**

- -T Extended operating temperature of -40 $\degree$  to +85 $\degree$ C
- -F Higher frequency FCK of 33.300 MHz
- $-PF$  Differential filter of 120Ω in series with 4700pF per channel.
- -RoHS This product is available in a RoHS compliant version. Please call for specific pricing then be sure to add this suffix to the model number on any hard-copy or verbal purchase orders.

### **Included with your board**

The following components are included with your shipment, depending on options ordered. Please take the time now to ensure that no items are damaged or missing.

- PC/104 quadrature board
- Software Master CD
- Quick-Start Guide

### **Optional Accessories**

- C104-40F-12 Ribbon cable assembly, 12" with 40 pin female headers on each end
- STB-40 Screw terminal board, 40 pin male header
- DIN-SNAP6 DIN-rail mounting for one STB-40
- 104-HDW-KIT(x) PC/104 mounting hardware kit includes standard 4/40 (x=S for standard), (x=M for metric) standoffs and pan-head phillip screws for securing into PC/104 stack

### **Chapter 2: Installation**

A printed Quick-Start Guide (QSG) is packed with the board for your convenience. If you've already performed the steps from the QSG, you may find this chapter to be redundant and may skip forward to begin developing your application.

The software provided with this PC/104 Board is on CD and must be installed onto your hard disk prior to use. To do this, perform the following steps as appropriate for your operating system. Substitute the appropriate drive letter for your CD-ROM where you see d: in the examples below.

### **CD Installation**

The following instructions assume the CD-ROM drive is drive "D". Please substitute the appropriate drive letter for your system as necessary.

### **DOS**

- 1. Place the CD into your CD-ROM drive.
- 2. Type **DE Enteral to change the active drive to the CD-ROM drive.**
- 3. Type **INSTALL** Fine to run the install program.<br>4. Follow the on-screen prompts to install the softwa
- Follow the on-screen prompts to install the software for this board.

### **WINDOWS**

- 1. Place the CD into your CD-ROM drive.
- 2. The system should automatically run the install program. If the install program does not run promptly, click START | RUN and type **BHINSHALL**, click OK or press  $F_{\text{max}}$ .
- 3. Follow the on-screen prompts to install the software for this board.

### **LINUX**

1. Please refer to linux.htm on the CD-ROM for information on installing under linux.

### **Installing the Hardware**

Before installing the board, carefully read Chapter 3 and Chapter 4 of this manual and configure the board according to your requirements. The SETUP Program can be used to assist in configuring jumpers on the board. Be especially careful with Address Selection. If the addresses of two installed functions overlap, you will experience unpredictable computer behavior. To help avoid this problem, refer to the FINDBASE.EXE program installed from the CD. The setup program does not set the options on the board, these must be set by jumpers.

### **To Install the Board**

- 1. Install jumpers for selected options and base address according to your application requirements, as mentioned above.
- 2. Remove power from the PC/104 stack.
- 3. Assemble standoff hardware for stacking and securing the boards.
- 4. Carefully plug the board onto the PC/104 connector on the CPU or onto the stack, ensuring proper alignment of the pins before completely seating the connectors together.
- 5. Install I/O cables onto the board's I/O connectors and proceed to secure the stack together or repeat steps 3-5 until all boards are installed using the selected mounting hardware.
- 6. Check that all connections in your PC/104 stack are correct and secure then power up the system.
- 7. Run one of the provided sample programs appropriate for your operating system that was installed from the CD to test and validate your installation.

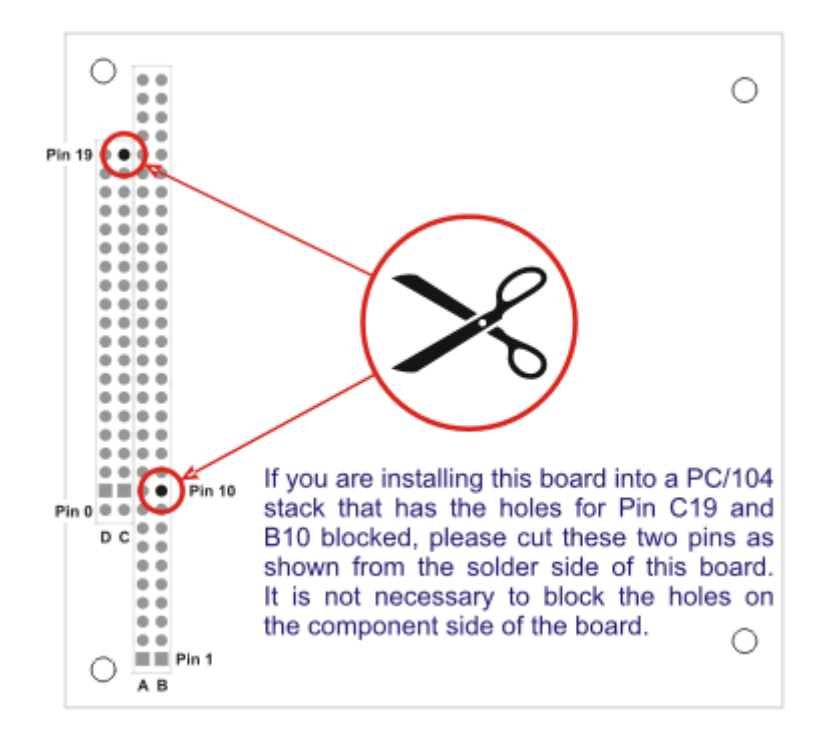

**Figure 2-1:** PC/104 Key Information

## **Chapter 3: Option Selection**

The only selections necessary to setup on the card are the IRQ level and the card's base address. All other features are setup via software.

Interrupts are directed to levels #2 through #7, #10 through #12, and #15 by a jumper at locations labeled IRQ2 through IRQ7, IRQ10 through IRQ12, and IRQ15.

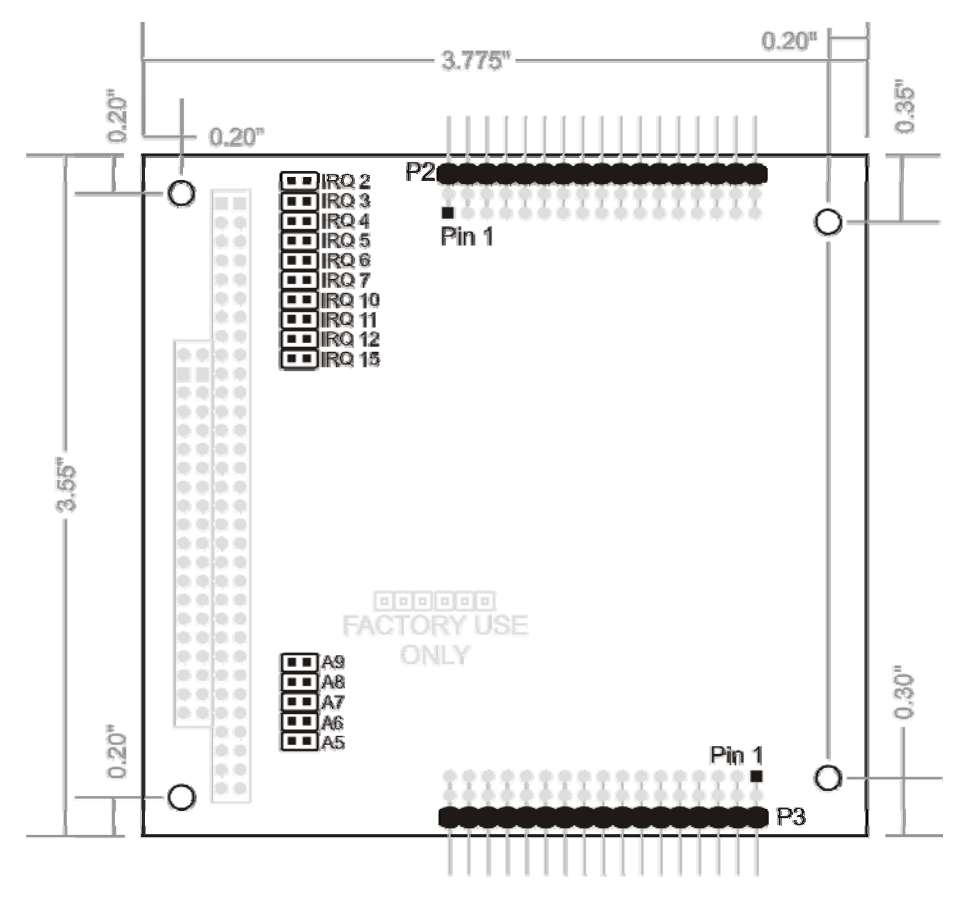

**Figure 3-1**: Setup Configuration Map

### **Chapter 4: Address Selection**

The card occupies 32 bytes of I/O space. The card base address can be selected anywhere within the I/O address range 100-3E0 hex. If in doubt of where to assign the base address, refer to the table below and the FINDBASE program.

| <b>HEX RANGE</b> | <b>USAGE</b>                     |
|------------------|----------------------------------|
| 000-00F          | 8237 DMA Controller 1            |
| 020-021          | 8259 Interrupt                   |
| 040-043          | 8253 Timer                       |
| 060-06F          | 8042 Keyboard Controller         |
| 070-07F          | CMOS RAM, NMI Mask Reg, RT Clock |
| 080-09F          | <b>DMA Page Register</b>         |
| 0A0-0BF          | 8259 Slave Interrupt Controller  |
| 0C0-0DF          | 8237 DMA Controller 2            |
| 0F0-0F1          | <b>Math Coprocessor</b>          |
| 0F8-0FF          | <b>Math Coprocessor</b>          |
| 170-177          | <b>Fixed Disk Controller 2</b>   |
| 1F0-1F8          | <b>Fixed Disk Controller 1</b>   |
| 200-207          | Game Port                        |
| 238-23B          | <b>Bus Mouse</b>                 |
| 23C-23F          | Alt. Bus Mouse                   |
| 278-27F          | <b>Parallel Printer</b>          |
| 2B0-2BF          | <b>EGA</b>                       |
| 2C0-2CF          | <b>EGA</b>                       |
| 2D0-2DF          | <b>EGA</b>                       |
| 2E0-2E7          | GPIB (AT)                        |
| 2E8-2EF          | <b>Serial Port</b>               |
| 2F8-2FF          | <b>Serial Port</b>               |
| 300-30F          |                                  |
| 310-31F          |                                  |
| 320-32F          | Hard Disk (XT)                   |
| 370-377          | <b>Floppy Controller 2</b>       |
| 378-37F          | <b>Parallel Printer</b>          |
| 380-38F          | <b>SDLC</b>                      |
| 3A0-3AF          | <b>SDLC</b>                      |
| 3B0-3BB          | <b>MDA</b>                       |
| 3BC-3BF          | <b>Parallel Printer</b>          |
| 3C0-3CF          | <b>VGA EGA</b>                   |
| 3D0-3DF          | <b>CGA</b>                       |
| 3E8-3EF          | <b>Serial Port</b>               |
| 3F0-3F7          | <b>Floppy Controller 1</b>       |
| 3F8-3FF          | <b>Serial Port</b>               |

**Table 4-1:** Hex Ranges

The board's base address is set up by JUMPERS. Those jumpers control address bits A5 through A9. (Lines A4, A3, A2, A1 and A0 are used on the board to control individual registers. How these four lines are used is described in the Programming section of this manual.)

To determine how to set these JUMPERS for a desired hex-code address, refer to the SETUP program provided with the board. If you prefer to determine proper jumper settings yourself, first convert the hexcode address to binary form. Then, for each "0", install corresponding jumpers and for each "1", remove the corresponding jumper.

The following example illustrates jumper selection corresponding to hex 300 (or binary 11 000x xxxx). The "x xxxx" represents address lines A4, A3, A2, A1, and A0 used on the board to select individual registers as described in the Programming section of this manual.

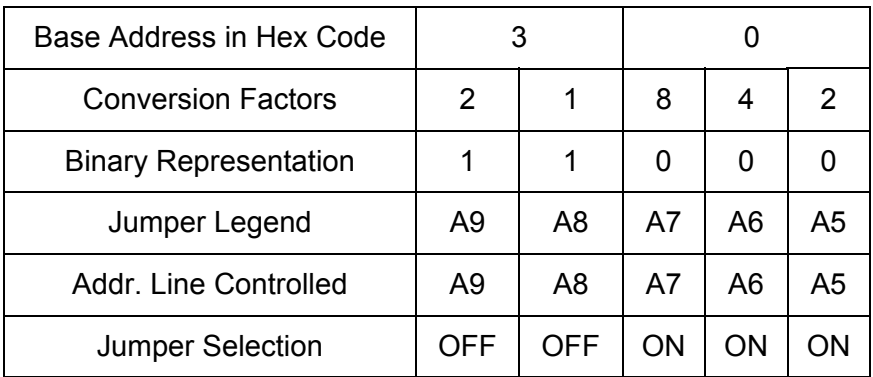

**Table 4-2:** Hex Conversion Table

Carefully review the address selection reference table on the preceding page before selecting the board address. If the addresses of two installed functions overlap, you will experience unpredictable computer behavior.

## **Chapter 5: Programming**

The card is an I/O-mapped device that is easily configured from any language and any language can easily perform quadrature reads. This is especially true if the form of the data is byte or word wide. All references to the I/O ports would be in absolute port addressing. However, a table could be used to convert the byte or word data ports to a logical reference.

Please refer to the chip-specification for the LS7266R1 in addition to this user manual for guidance and information helpful to write device drivers for it (this spec sheet is on the software CD located in "ChipDocs"), Also, the source code for Windows shows how to write device drivers for this product.

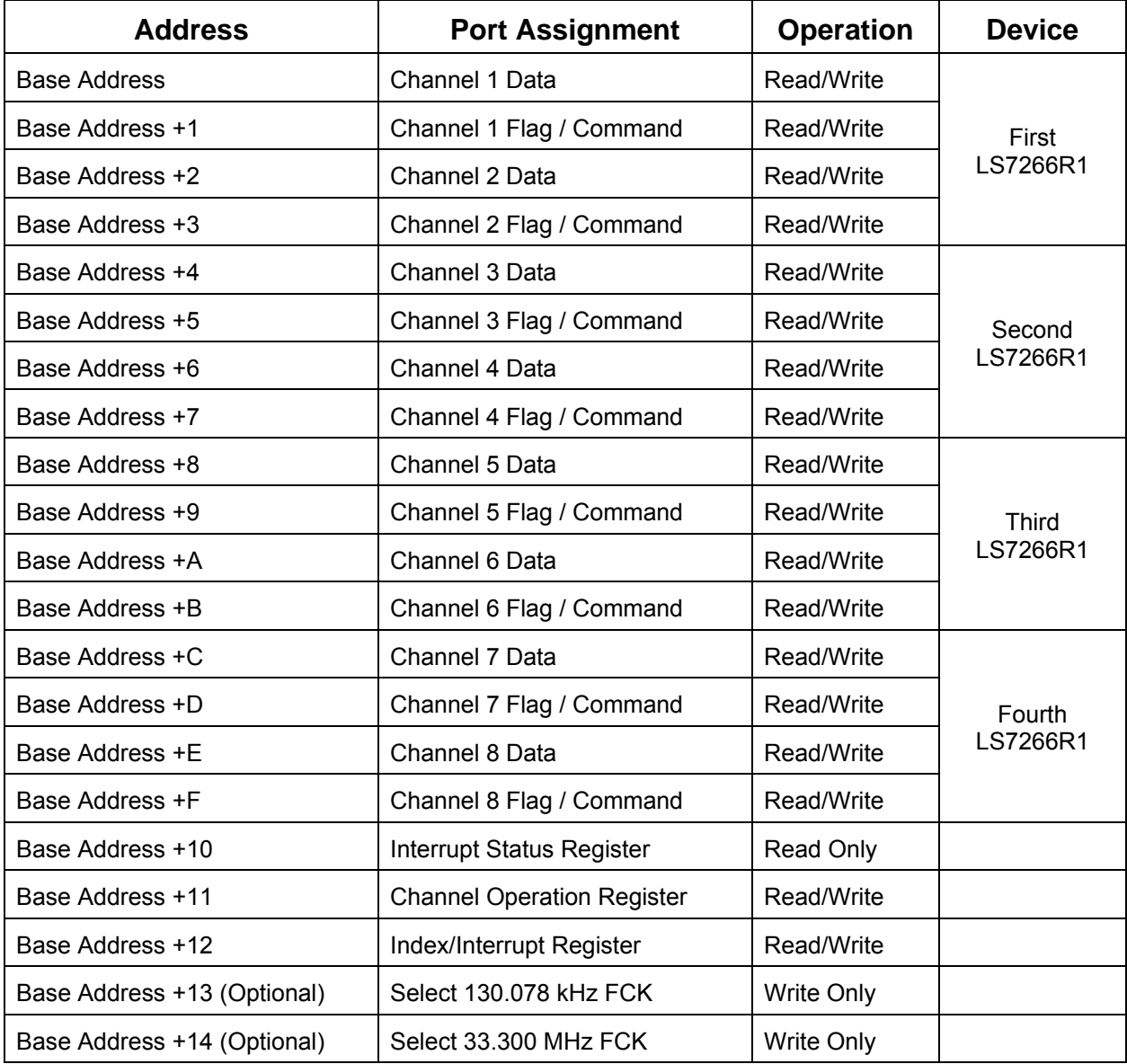

**Table 5-1:** Base Address Map

### **Data Registers (0, 2, 4, 8, A, C, E)h:**

These registers are read to retrieve the current count from the channel, and written to set the Preset Register and the Filter Clock Prescalers.

To get the count from Channel 1 (Data register 0) you would first write 11h to the control register at address 1. Three reads are then required to get the current count from data register 0. The first read returns the Least Significant Byte and the last read returns the Most Significant Byte.

In order to write to the Preset Register first write 11h to the control register. Then perform three writes to the data register. The first write is the Least Significant Byte, and the last write is the Most Significant Byte.

In order to write to the Filter Clock Prescaler first write 11h to the control register. Then write one byte to the data register with the desired PSC value. Then write 19h to the control register.

### **Control Registers (1, 3, 5, 7, 9, B, D, F)h:**

The control registers all correspond to the data register that is one address below it.

The control register is used for the following operations:

- **Reading the Flag Register;**
- Resetting the BP (three byte data pointer) and flags;
- Setting the PSC (filter clock factor n) and PR (preset count);
- Initial setup of the Counter Mode Register, Input/Output Control Register and Index Control Register.

#### **Reading the FLAG Register:**

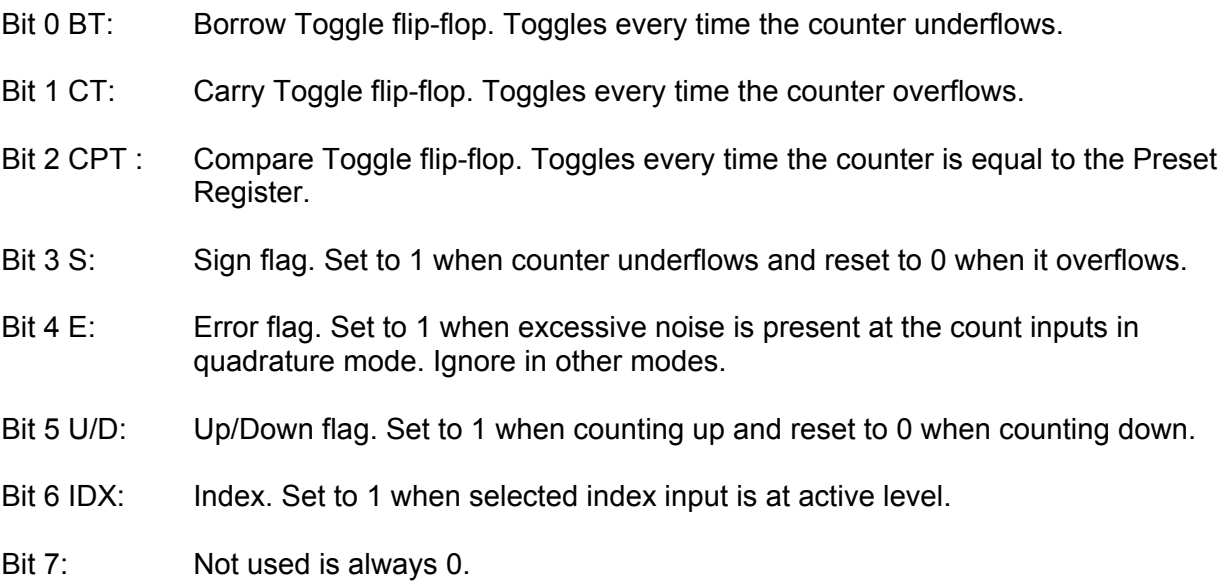

### **Writing to the RLD (Reset and Load Signal Decoders):**

Bit 0: 1 to reset BP.

- Bits 1 & 2: Set bit 1 high to reset CNTR, set bit 2 high to reset BT, CT, CPT, S flags. Set both bits high to reset E flag.
- Bits 3 & 4: Set bit 3 high to transfer Preset Register to Counter. Set bit 4 high to transfer CNTR to Output Latch. Set both high to transfer Preset Register LSB to the PSC (FCK Prescaler).
- Bits 5 & 6: Set both bits to 0.

Bit 7: Set high to program both counters simultaneously.

#### **Writing to the CMR (Counter Mode Register):**

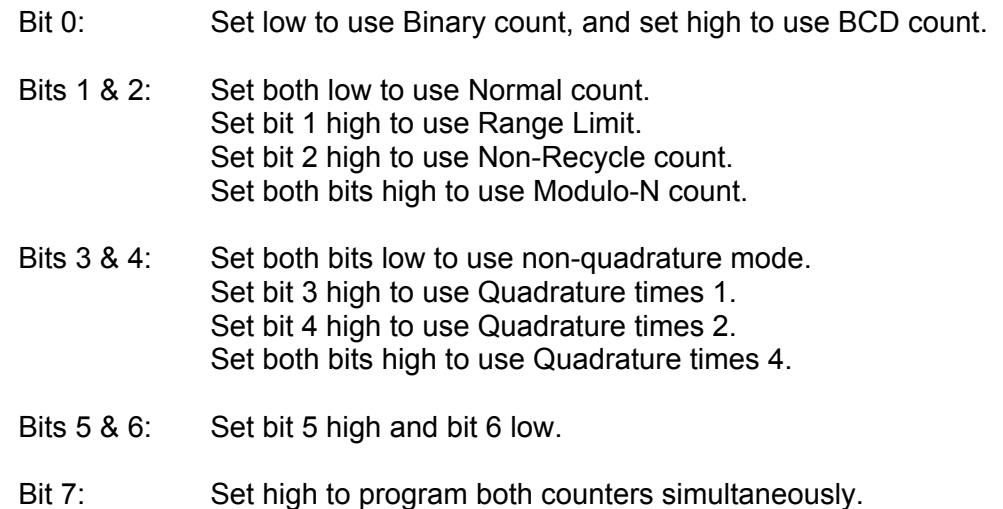

### **Writing to the IOR (Input / Output Control Register):**

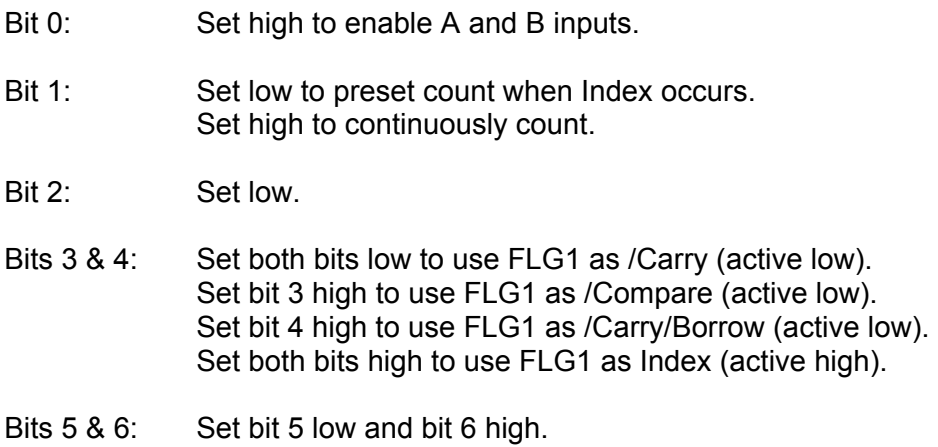

Bit 7: Set high to program both counters simultaneously. Note that when Interrupts are enabled on the card they occur whenever FLG1 is active.

15 Manual 104-QUAD-8

### **Writing to the IDR (Index Control Register):**

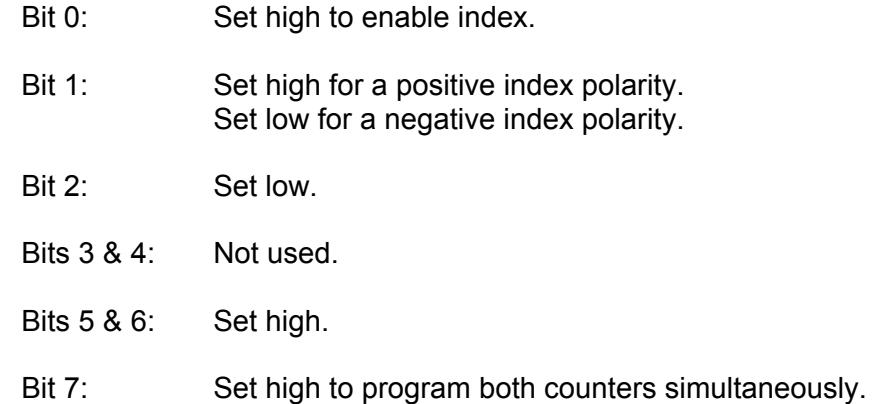

#### **Working with Interrupts:**

### **Reading the Interrupt Status Register (10h)**

When an interrupt occurs read from address 10h to determine which channel was the source.

Bit 0-7: The Least Significant Bit will correspond to the first channel.  $High = true$ 

### **Writing to the Channel Operation Register (11h)**

Any write to this address will clear any pending interrupts. A read from this address will return it's contents.

- Bit 0: Set high to reset all Counters. Set low to enable all Counters.
- Bit 1: Reserved.
- Bit 2: Set low to disable the interrupt function. Set high to enable the interrupt function.

Bits 3-7: Reserved.

### **Writing to the Index / Interrupt Register (12h)**

This register is used to Preset Counter via the LCNTR input pin when a channel index occurs as described in **Writing to the IOR** and **Writing to the IDR**.

Additionally it is used to generate interrupts whenever FLG1 on a channel is active as described in **Writing to the IOR** and **Writing to the Channel Operation Register.**

Each bit of this register enables / disables a corresponding channel. A read from this address will return it's contents.

Bit 0: Set high to enable Channel 1

Bit 1: Set high to enable Channel 2

Bit 2: Set high to enable Channel 3

Bit 3: Set high to enable Channel 4

Bit 4: Set high to enable Channel 5

Bit 5: Set high to enable Channel 6

Bit 6: Set high to enable Channel 7

Bit 7: Set high to enable Channel 8

#### **Sample Code (C:DOS / debug.exe)**

Channel 1 setup o 301 15 o 300 00 o 300 00 o 300 00 o 301 28 o 301 59 o 301 63 o 311 05 o 311 04 o 312 01 Channel 1 data (24‐bit) and flags (8‐bit), card interrupt status (8‐bit) o 301 11 i 300 i 300 i 300 i 301 i 310 o 311 04 repeat above 7 commands while turning encoder

### **Chapter 6: Connector Pin Assignments**

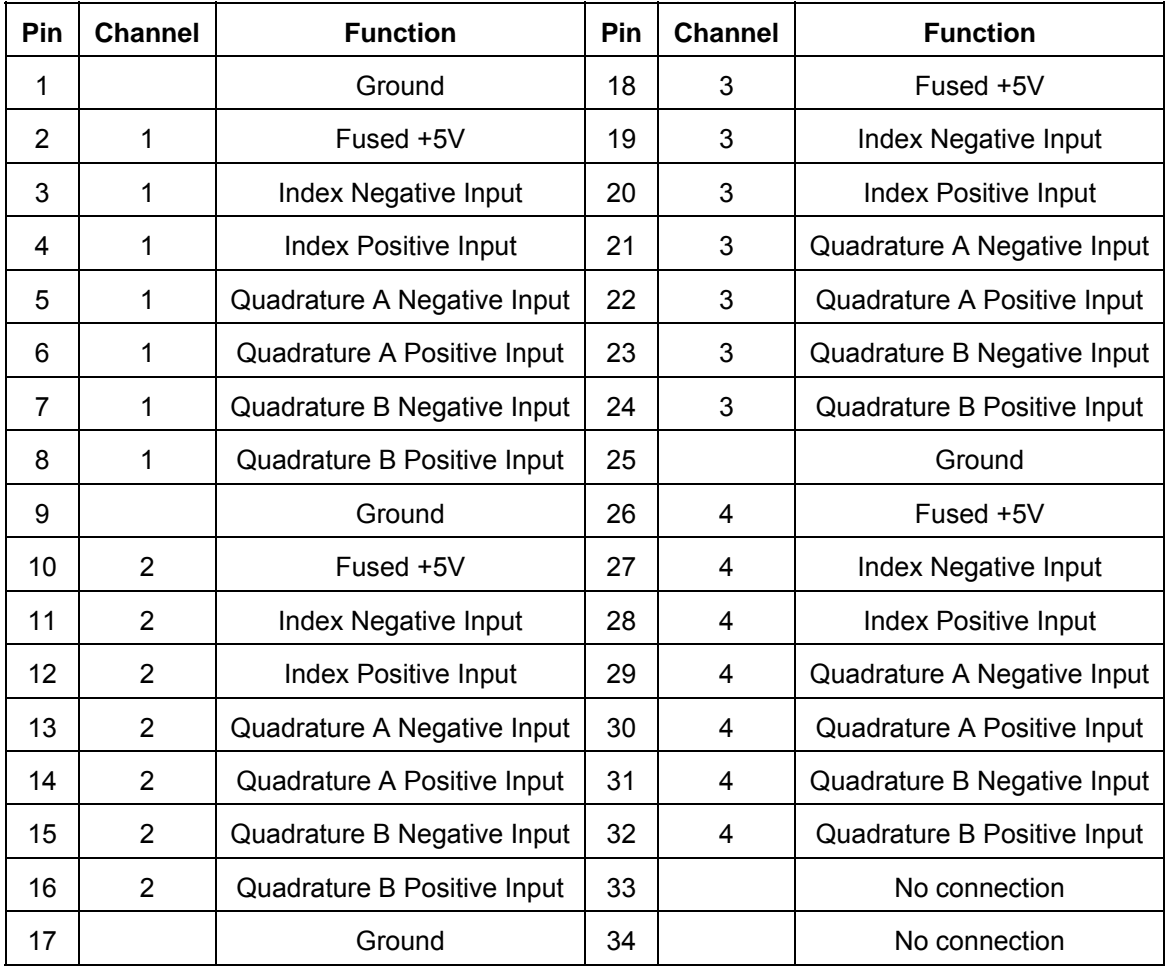

**Table 6-1:** Connector Pin Assignments - P2

### **Notes**:

- 1. When using single-ended Encoders leave the Negative Input open and connect the Encoder (A, B, Index) output lead to the corresponding Positive Input pin.
- 2. Both single-ended and differential Encoders require a ground connection between the Encoder and the PC/104 board to eliminate the adverse effects of exceeding the common mode range.

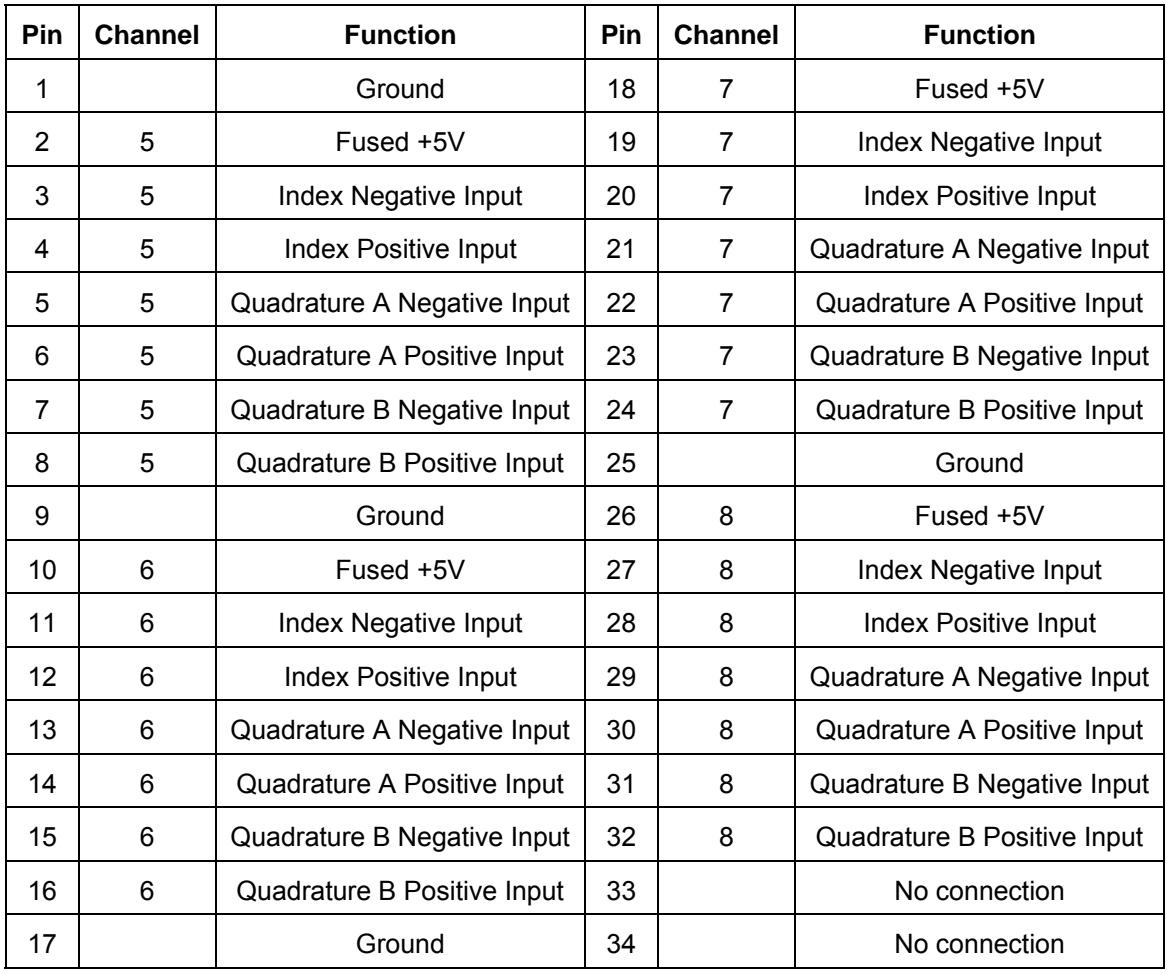

### **Table 6-2:** Connector Pin Assignments - P3

### **Notes**:

- 1. When using single-ended Encoders leave the Negative Input open and connect the Encoder (A, B, Index) output lead to the corresponding Positive Input pin.
- 2. Both single-ended and differential Encoders require a ground connection between the Encoder and the PC/104 board to eliminate the adverse effects of exceeding the common mode range.

### **Chapter 7: Specification**

### **Power Consumption**

 + 5 Volts 260mA (typical, no load on +5V fused output pins) + 5 V Fused Outputs Two 0.5A Resettable fuses

### **Input Section**

- Receiver Type **AM26LS32**
- 
- Number of Channels 8
- Common mode input range +/- 7 V maximum
- Differential Input Range  $+6$  V maximum
- Sensitivity +/- 200 mV
- 
- 
- 

### **Counter Section**

- 
- Quadrature Clock Frequency 4.3 MHz maximum
- Quadrature Separation 57 ns min
- Quadrature Clock Pulse Width 115 ns min
- Index Pulse width 85 ns min
- 

### **Interrupt Controller Section**

- Controller Type CPLD
- 
- Interrupt Sources FLG1 outputs from LS7266R1s
- 

### **Environmental**

- - Operating Temperature:  $0 °C$  to +70  $°C$  (optional -40  $°C$  to +85  $°C$ )
- Storage Temperature:  $-50$  °C to +120 °C
- 
- Humidity: up to 95% RH, non-condensing

20 Manual 104-QUAD-8

• Configuration per Encoder Phase A, Phase B and Index as Differential Pairs Hysteresis 50 mV Typical **Bias** (Positive pins) +5V via 4.7kΩ pull ups (Negative pins) +2.5V via pull up/down combo

- Options Differential filter 120Ω in series with 4700pF
- Counter Type: LS7266R1 24 bit Dual Axis Quadrature Counter Filter Clock (FCK) PC/104 Bus OSC 14.318 MHz
	- (Optional 33.300 MHz oscillator available)
	-
- Interrupts Jumper selectable (2-7,10-12,15)
- Addressing ISA bus address is set by jumpers (100-3E0h)

### **Customer Comments**

If you experience any problems with this manual or just want to give us some feedback, please email us at: *manuals@accesio.com*. Please detail any errors you find and include your mailing address so that we can send you any manual updates.

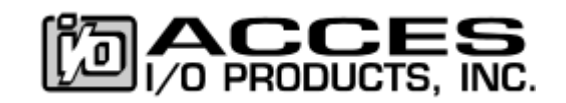

10623 Roselle Street, San Diego CA 92121 Tel. (858)550-9559 FAX (858)550-7322 www.accesio.com